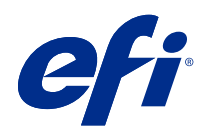

# Referência de cores do Fiery

© 2020 Electronics For Imaging, Inc. As informações nesta publicação estão cobertas pelos termos dos Avisos de caráter legal deste produto.

### Conteúdo

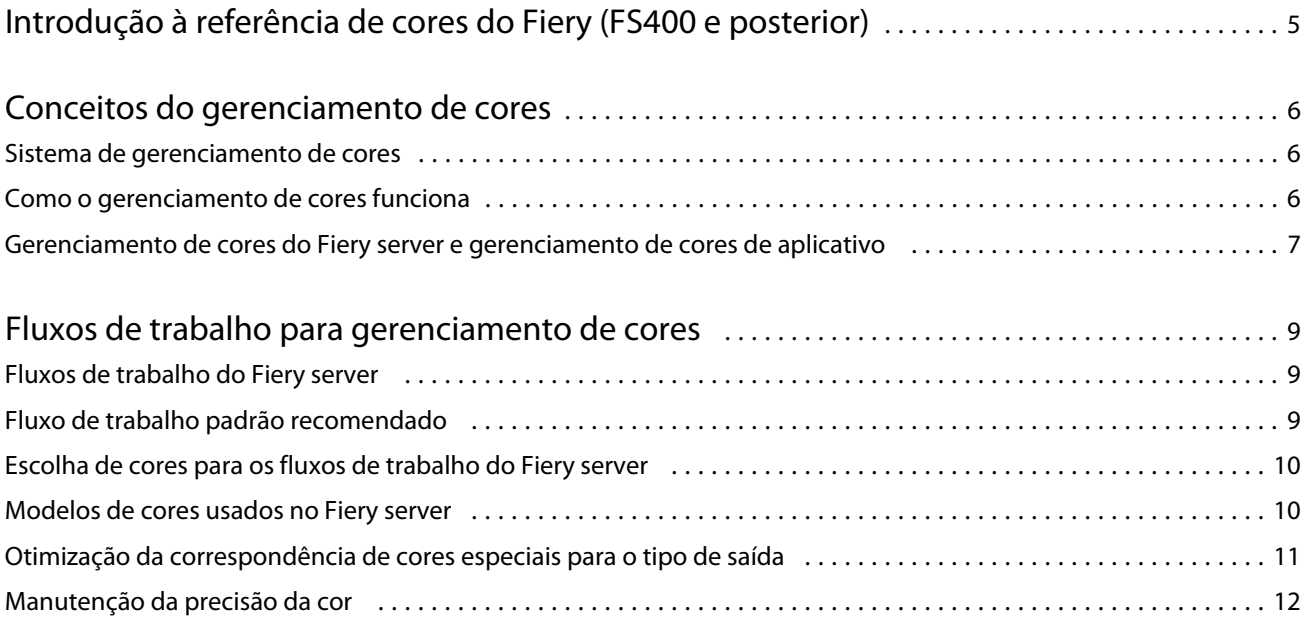

## <span id="page-3-0"></span>Introdução à referência de cores do Fiery (FS400 e posterior)

Essa referência de cores do Fiery fornece informações sobre como otimizar a impressão em cores com o Fiery server e melhorar a qualidade da cor e o desempenho para todos os modelos Fiery server. Recursos e opções específicos podem variar de acordo com o Fiery server que está na sua gráfica.

**Nota:** Este documento usa o termo "toner" para se referir a toner ou tinta.

Este documento fornece:

- **•** Uma visão geral de conceitos de cores, com um foco específico em gerenciamento de cores para impressão.
- **•** Descrições de fluxos de trabalho em que você pode especificar informações de cor.

6

### <span id="page-4-0"></span>Conceitos do gerenciamento de cores

Usando os recursos do software de gerenciamento de cores conforme implementado pelo Fiery server e no seu computador de mesa, é possível criar apresentações e documentos coloridos com sucesso. Este capítulo descreve vários elementos de gerenciamento de cores que contribuem para resultados de cores previsíveis.

### Sistema de gerenciamento de cores

Um sistema de gerenciamento de cores (CMS) é um "conversor" entre o espaço de cor do dispositivo de origem (por exemplo, um monitor ou scanner) e o espaço de cor do dispositivo de destino (por exemplo, a impressora).

Um CMS compara o espaço de cor em que o objeto de origem é criado com o espaço de cor na saída da tarefa e ajusta as cores no documento para manter a consistência em diferentes dispositivos. Um CMS geralmente usa uma espaço de cor independente de dispositivo, como o CIELAB, como espaço de cor intermediário.

Para executar a conversão, um CMS precisa de informações sobre o espaço de cor do objeto de origem e o gamut da impressora. Essa informação é fornecida através de perfis, muitas vezes criados pelos fabricantes do monitor do computador ou da impressora. Uma conversão de CMS resulta em um documento impresso ou um arquivo de objeto no gamut de uma impressora específica.

Progresso está sendo feito para padronizar no campo de sistemas de gerenciamento de cores digitais. Os sistemas operacionais Windows e Mac são compatíveis com um formato padrão do setor desenvolvido pelo ICC (International Color Consortium). Esse formato ICC é implementado em computadores Windows e Mac. Outros desenvolvedores de software também estão incorporando um CMS em aplicativos de alta qualidade. O CMS Fiery server, gerenciamento de cores, é compatível com este formato de perfil padrão.

Você pode usar o Fiery Color Profiler Suite (um pacote de software opcional) para criar perfis de cores que sejam totalmente compatíveis com os padrões ICC para avaliar os perfis, editá-los e testá-los. O Fiery Color Profiler Suite inclui um espectrofotômetro que pode ser usado para criar perfis.

### Como o gerenciamento de cores funciona

Antes de imprimir um documento colorido, os dados de cores do documento devem ser convertidos no gamut da impressora.

Seja feita pelo Fiery server ou por um CMS baseado em host, a conversão de dados de cores para uma impressora é o mesmo processo: o CMS interpreta os dados de objetos RGB de acordo com um perfil de origem especificado e ajusta os dados de RGB e CMYK de acordo com um perfil de saída especificado. (Alguns sistemas de gerenciamento de cores chamam isso de perfil de destino).

O perfil de origem define o espaço de cor RGB da origem do objeto: características como o ponto branco, a gama e o tipo de fósforo usado. O perfil de saída define o gamut de uma impressora ou da impressora offset. O Fiery server (ou CMS baseado em host) usa um espaço de cor independente de dispositivo para fazer a conversão entre o espaço de cor de origem e o espaço de cor da impressora ou da impressora offset.

7

<span id="page-5-0"></span>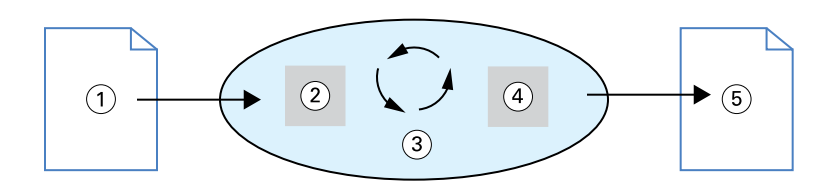

- *1. Dados de entrada*
- *2. Perfil de origem*
- *3. Espaço de cor independente do dispositivo*
- *4. Perfil de saída*
- *5. Saída impressa*

O Fiery server permite especificar configurações padrão e de substituição para as informações de espaço de cor de origem e as informações do perfil de saída. Ao usar essas configurações, não é necessário usar os recursos de outros sistemas de gerenciamento de cores. O software do Fiery server inclui perfis ICC para usar com outros sistemas de gerenciamento de cores, embora possam surgir conflitos quando o CMS do Fiery server é usado junto com um CMS de host.

Os sistemas de gerenciamento de cores também podem ajustar os dados de cores ao gamut de uma impressora ou impressora offset que não seja aquele em que você está imprimindo. Esse processo de simulação de outra impressora ou impressora offset é comumente usado para tarefas de prova que serão impressas em outra impressora ou impressora offset.

O tipo de tarefa de impressão e o Fiery server ou impressora offset determinam o fluxo de trabalho que fornece os melhores resultados.

### Gerenciamento de cores do Fiery server e gerenciamento de cores de aplicativo

O Gerenciamento de cores do Fiery server oferece a melhor reprodução de cores para uma variedade de finalidades. Vários aplicativos também fornecem seu próprio CMS. Para otimizar a impressão, normalmente é melhor usar o gerenciamento de cores do Fiery server em vez do gerenciamento de cores de aplicativo.

O Fiery server gerencia com inteligência a aparência impressa em RGB, CMYK e cores especiais. Você pode permitir que o Fiery server gerencie as cores para a maioria das tarefas de impressão colorida sem ajustar nenhuma configuração.

Um CMS de área de trabalho (baseado em host) usa perfis ICC para converter cores de um gamut de um dispositivo para outro. Os dados de cor são convertidos quando passam de um aplicativo para outro ou quando a tarefa é enviada à impressora; assim, o processamento ocorre no computador, e não no Fiery server.

Os sistemas de gerenciamento de cores convencionais geralmente realizam somente as conversões de cores e ocupam o processador do computador. Ao usar o gerenciamento de cores, as tarefas saem do computador e são processadas mais rapidamente no Fiery server.

As vantagens do gerenciamento de cores do Fiery server em relação ao gerenciamento de cores da área de trabalho (aplicativo) incluem:

- **•** Evitar que o computador realize um processamento adicional. O atraso das conversões de cores até que os dados de cores cheguem ao Fiery server libera o computador para outras tarefas. As conversões de cor no Fiery server são, na maioria dos casos, muito mais rápidas do que as conversões similares em um computador host.
- **•** Eliminar o potencial de conflitos relacionados ao gerenciamento de cores indesejáveis, como conversões de cores iterativas e cores inconsistentes entre aplicativos. O Fiery server aplica correções globais a grupos específicos de RGB, CMYK e cores especiais para evitar esses conflitos.
- **•** Aceitar arquivos RGB além de arquivos maiores de CMYK dos aplicativos, minimizando o tráfego de rede e permitindo que as tarefas sejam impressas mais rapidamente.

O gerenciamento de cores usa os perfis ICC para converter as cores no gamut do dispositivo ou simular outros dispositivos, como uma impressora offset. O gerenciamento de cores gerencia as conversões de cores para todos os usuários que imprimem no Fiery server de computadores Windows e Mac. Ele permite que os usuários sigam um fluxo de trabalho simples com intervenção mínima, usando configurações padrão robustas e ao mesmo tempo dando aos usuários avançados o controle e a precisão de que precisam.

### <span id="page-7-0"></span>Fluxos de trabalho para gerenciamento de cores

Este capítulo apresenta problemas com gerenciamento de cores em aplicativos de área de trabalho específicos e discute a interação entre esses aplicativos e o Gerenciamento de cores do Fiery server.

#### Fluxos de trabalho do Fiery server

O Fiery server suporta vários fluxos de trabalho com diferentes níveis de complexidade. É possível realizar o gerenciamento de cores em diversos pontos do fluxo de trabalho. A informação fornecida em cada etapa (por exemplo, o tipo de cor usado) influencia o fluxo de trabalho da tarefa.

Sempre leve em consideração a complexidade do fluxo de trabalho. Todas as conversões de cores afetam o desempenho e precisão das cores. Um fluxo de trabalho com um número mínimo de etapas minimiza o risco de erros.

### Fluxo de trabalho padrão recomendado

O Fiery server é altamente otimizado para a impressora específica com a qual é compatível. O gerenciamento de cores atende a problemas exclusivos de sua impressora, incluindo meio-tom, resposta individual de toner, interações entre toners, suavidade natural de misturas e a capacidade de renderizar cores especiais e personalizadas.

O Fiery server distingue texto e gráficos de elementos de imagem, de modo que você possa preservar as informações do canal preto enquanto mantém os parâmetros usados para separações de cores CMYK.

O fluxo de trabalho de cores padrão recomendado usa o Gerenciamento de cores do Fiery server. O Fiery server começa a funcionar perto do fim do fluxo de trabalho colorido.

Para esse fluxo de trabalho:

**•** Ignore qualquer gerenciamento de cores de impressão no aplicativo e no sistema operacional. No documento de origem, desligue o gerenciamento de cores do aplicativo e do sistema operacional. (Consulte a documentação que acompanha o aplicativo).

Isso garante que as cores que você seleciona alcancem o gerenciamento de cores do Fiery server em um formato utilizável. Considere, no entanto, que o Gerenciamento de cores do Fiery server é totalmente compatível com o gerenciamento de cores de aplicativos e drivers de impressora.

**Nota:** Não é possível desativar o gerenciamento de cores entre o dispositivo de exibição e o aplicativo.

**•** Salve o arquivo em um formato com base na saída desejada. Os dados EPS não são manipulados. Outros formatos podem ser usados se o arquivo for salvo com as configurações apropriadas.

<span id="page-8-0"></span>**•** Na tarefa de impressão, defina a opção de origem RGB/CMYK/Escala de cinza no gerenciamento de cores para usar os perfis RGB/CMYK/cinza integrados.

Alguns exemplos de configurações de origem CMYK/Escala de cinza são SWOP ou ISO Coated nos EUA, Euroscale na Europa e DIC ou Japan Color no Japão. Se as cores tiverem sido selecionadas especificamente para seu Fiery server calibrado, defina a fonte CMYK/Escala de cinza para Nenhuma.

**•** Defina outras opções de impressão de gerenciamento de cores conforme apropriado. Para obter uma lista e descrições de opções de impressão de gerenciamento de cores que afetam CMYK, RGB, Especial e outras cores, consulte *Impressão em cores*.

Desative todas as opções de cores do sistema operacional ou qualquer CMS fornecido pelo sistema operacional.

#### Escolha de cores para os fluxos de trabalho do Fiery server

Após tomar as decisões estética sobre as cores a usar, você deve usar da melhor forma as capacidades do Fiery server para transformar o seu design em impressão.

O seu sistema de impressão em cores se transforma em um aliado neste processo criativo à medida que os resultados são previsíveis.

- **•** Se projetou um pôster para imprimir no Fiery server, você desejará que as cores impressas correspondam à especificação do projeto.
- **•** Se estiver imprimindo apresentações no Fiery server, você desejará preservar as cores vivas que vê no monitor.
- **•** Se estiver imprimindo em uma impressora offset, você desejará que o resultado do Fiery server corresponda a outras provas de prelo ou livros de amostra de cores PANTONE.

As cores que você define ao criar um arquivo em um aplicativo, bem como as ferramentas de gerenciamento de cores dentro do aplicativo que você usa, influenciam o processamento do arquivo (fluxo de trabalho) e o resultado final que você pode esperar.

O gerenciamento de cores pode controlar a saída de cores através da:

- **•** Seleção de um modelo de cores Diferentes tipos de aplicativos usam diferentes modelos de cores. O modelo de cores selecionado, e se os dados forem convertidos de um modelo de cores para outro, influencia a saída de cores final.
- **•** Otimização do tipo de saída O tipo de saída final influencia as escolhas da cor e do aplicativo.

#### Modelos de cores usados no Fiery server

É possível definir cores em vários modelos de cores diferentes, mais comumente RGB, CMYK e um sistema de correspondência de cores especiais (como PANTONE). Dependendo do aplicativo que você usa, pode ser ou não que haja uma escolha do modelo de cor.

Cores RGB são usadas na reprodução de cores de um dispositivo RGB, como uma câmera digital ou um scanner. Outra utilização do modelo de cor RGB é para exibir cores em um monitor.

As cores CMYK são as que a maioria das impressoras usa. São chamadas cores de escala. Lembre-se de que as impressoras podem ter cores adicionais usadas como cores de escala para estender o intervalo de cores que podem ser simuladas.

<span id="page-9-0"></span>Cores especiais, como PANTONE, são tintas especiais fabricadas para serem usadas em uma impressora offset. As cores especiais podem ser simuladas usando cores de escala. Com a opção de impressão Correspondência de cores especiais, você pode determinar como as cores especiais serão impressas no Fiery server:

**•** Correspondência de cores especiais ativada - Utiliza as bibliotecas de cores incorporadas ao Fiery server para simular a cor especial com o equivalente mais próximo disponível, usando as cores de escala da impressora conectadas ao Fiery server. As bibliotecas de cores especiais definem as cores por nome, usando espaço de cor L\*a\*b\*. O espaço de cor L\*a\*b\* fornece precisão independente do dispositivo. Com a correspondência de cores especiais ativada, você pode ajustar as cores especiais sem editar o arquivo, assim é possível simular com precisão uma impressora ou impressora offset que tenha cores especiais instaladas.

Se o Fiery server for compatível com o Spot-On ou aplicativo do Spot Pro no Command WorkStation, você poderá personalizar as definições de cor especial usadas pelo Fiery server.

O Spot-On é um recurso padrão na maioria dos Fiery servers. Se optar por ativar o Fiery Graphic Arts Pro Package para o Fiery server padrão ou o Fiery ColorRight Package para o Fiery server integrado, você usará o Spot Pro em vez do Spot-On.

**•** Correspondência de cores especiais desativada - Instrui o Fiery server a simular a cor especial usando os valores de cor de escala definidos no arquivo. Com a Correspondência de cores especiais desativada, as cores especiais não podem ser editadas usando Spot-On ou o Spot Pro, e as cores especiais serão gerenciadas por cores junto com outras cores. A correspondência de cores especiais é usada para simular uma impressora ou impressora offset que não tenha cores especiais instaladas.

O modelo de cor que seu aplicativo usa determina os métodos disponíveis para a escolha de cores, bem como a forma como os dados de cores são transmitidos para o Fiery server:

- **•** Os aplicativos do Office, como aplicativos de processamento de texto, planilhas e gráficos de apresentação, usam o modelo de cor RGB. Eles normalmente transmitem somente dados de RGB ao Fiery server.
- **•** Os aplicativos de ilustração usam os modelos de cores RGB e CMYK, mas geralmente transmitem somente dados de CMYK ao Fiery server.
- **•** Os aplicativos de edição de pixel usam os modelos de cores RGB e CMYK. Eles transmitem dados de RGB ou CMYK ao Fiery server.

### Otimização da correspondência de cores especiais para o tipo de saída

Você pode usar o recurso de correspondência de cores especiais para impressão em cores sob demanda e prova de cores. Impressão em cores sob demanda refere-se àquelas tarefas para as quais o Fiery server é o dispositivo de impressão final.

A impressão de tarefas com o Fiery server como preparo para impressão em outra impressora ou impressora offset é referida como prova de cores. Os dois tipos de tarefas de impressão do Fiery server podem usar RGB, CMYK e cores especiais.

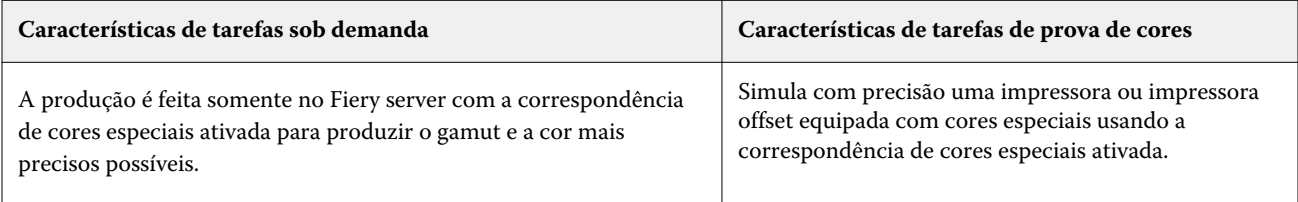

<span id="page-10-0"></span>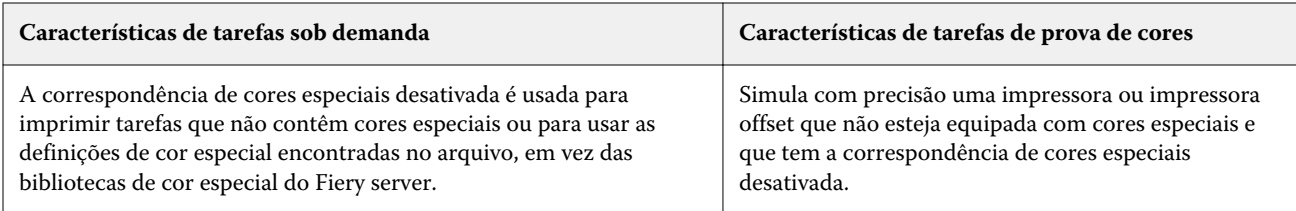

**Nota:** O termo "sob demanda" aplica-se à produção de impressão quando necessário. O termo "baixa tiragem" geralmente se aplica ao volume de uma tarefa de impressão. Embora esses termos não significam exatamente a mesma coisa, "sob demanda" neste documento também se aplica à impressão de baixa tiragem. Como você pode imprimir quantas páginas precisar e reimprimir as tarefas rapidamente, o desempenho do Fiery server é igualmente bom em qualquer ambiente.

O tipo de impressão que você planeja para um documento, impressão em cores sob demanda no Fiery server versus a prova de cores para eventual impressão em um impressora offset, determina a forma como você define as cores, bem como as configurações de opção de impressão que você escolhe.

- **•** Para impressão em cores sob demanda no Fiery server , use qualquer aplicativo e defina cores em RGB ou CMYK. Se o aplicativo for compatível, também é possível escolher as cores da biblioteca de cores PANTONE. Escolha as configurações apropriadas para as opções de impressão que afetam a reprodução das cores (para descrições das opções de impressão , consulte *Impressão em cores*).
- **•** Para a prova de cores, use uma cor definida pelo PostScript em CMYK ou escolha cores de bibliotecas de cores, como a biblioteca de cores PANTONE. Objetos colocados também podem ser definidos em RGB ou CMYK. Escolha as configurações apropriadas para as opções de impressão que afetam a reprodução das cores (consulte *Impressão em cores*).

**Nota:** O Fiery server permite usar dados de RGB ou CMYK ao imprimir provas para uma execução de impressora offset. No entanto, o envio de dados para impressão offset geralmente requer dados de CMYK.

### Manutenção da precisão da cor

Para que as cores que você vê no monitor correspondam àquelas na saída impressa, elas devem passar por gerenciamento de cores, incluindo calibragem precisa do monitor e do Fiery server.

Se a exibição de cores no monitor for crítica, considere usar um pacote de software e um instrumento de criação de perfil profissionais, como o Fiery Color Profiler Suite, para criar um perfil do monitor. Um perfil de monitor ativa o aplicativo para compensar o comportamento da cor do monitor ao exibir cores. Como resultado, as cores visualizadas no monitor correspondem mais de perto às cores na saída impressa.

Se você não estiver equipado ou inclinado a manter o gerenciamento de cores preciso no monitor, você pode optar por uma abordagem mais simples. Determine o que é mais importante para você: cores impressas ou cores na tela.

**•** Se as cores impressas são a sua prioridade, escolha cores de amostras impressas. As cores de amostra garantem que a saída impressa permaneça consistente, independentemente de como as cores aparecem em monitores diferentes. Imprima a paleta de cores disponíveis com aplicativos comerciais e selecione as cores a partir das amostras impressas.

Também é possível imprimir gráficos de referência de cores a partir do Fiery server usando o Spot-On ou o Spot Pro (editores de cor especial no Command WorkStation ) e selecionar cores por nome ou número das amostras impressas. Os aplicativos avançados permitem definir cores no ponto mais fácil de controlar e nos espaços de cores CMYK.

O Spot-On é um recurso padrão na maioria dos Fiery servers. Se optar por ativar o Fiery Graphic Arts Pro Package para o Fiery server padrão ou o Fiery ColorRight Package para o Fiery server integrado, você usará o Spot Pro em vez do Spot-On.

**•** Se as cores na tela (exibidas) forem mais importantes, confie em seus olhos e no seu monitor. Selecione visualmente as cores no monitor, mas lembre-se de que as cores são otimizadas somente para seu monitor. Em outros monitores, as cores podem parecer diferentes. Mesmo que as cores impressas possam não corresponder àquelas do monitor, elas ainda são impressas com o Fiery server com bons resultados.